# Card Activation and CitiManager ® Registration

Revised 11/30/2020

### **Activation Website**

Enter the URL listed on the removal label on the front of the card. You will be directed to a secure Citibank webpage (HTTPS).

# **Verify Card Details**

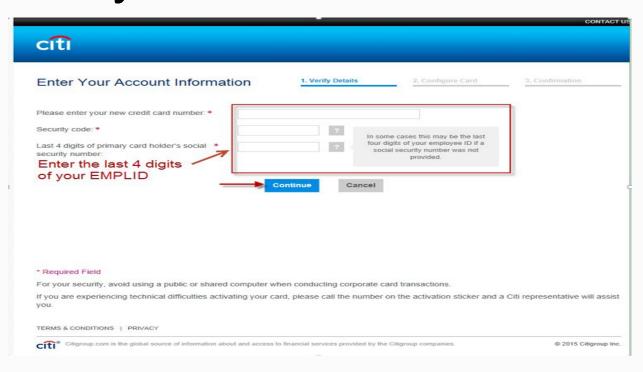

## **Configure Card**

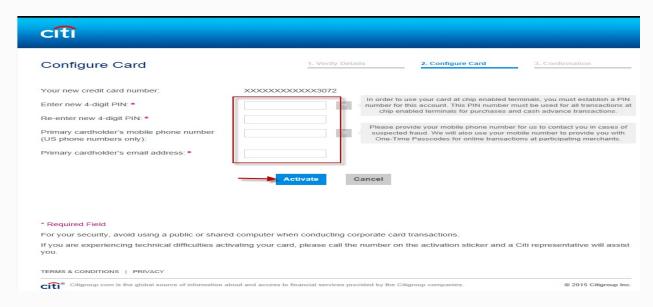

#### Confirmation

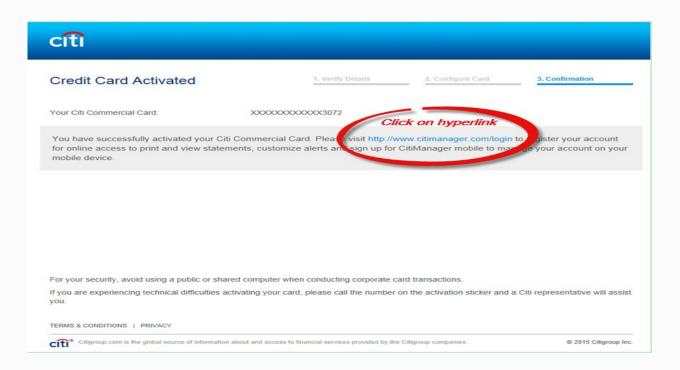

# Registration Website

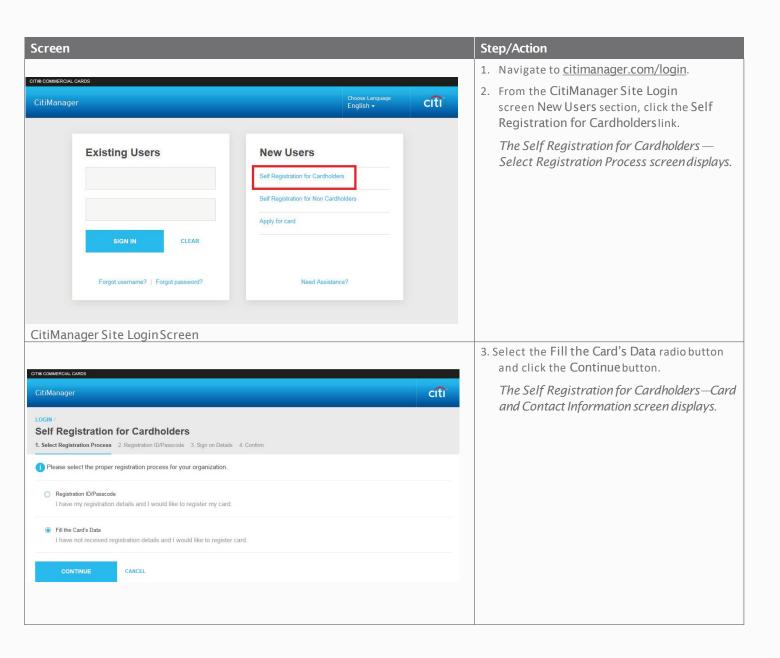

Note: If you added your mobile phone when activating your card, follow the instructions on pages 7-11 and if not, follow the instructions on pages 12-14.

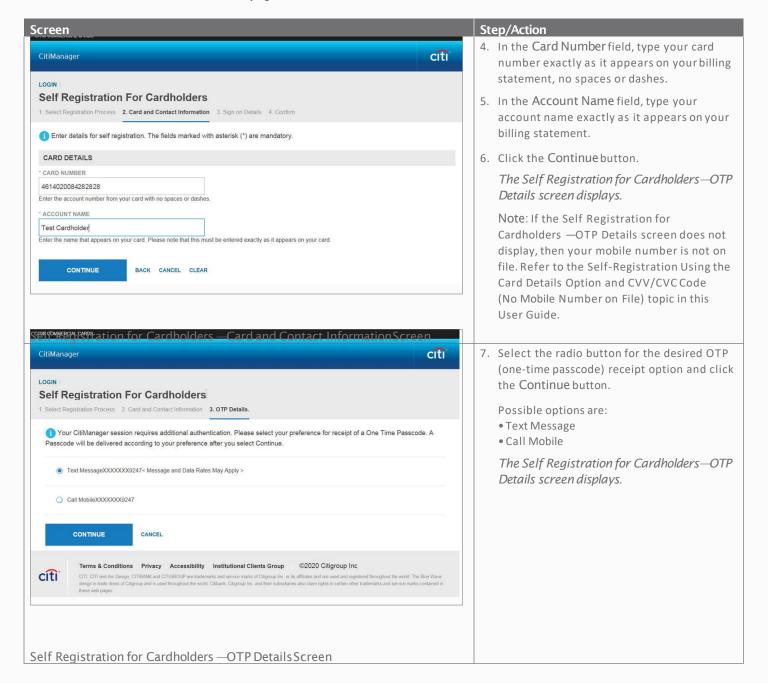

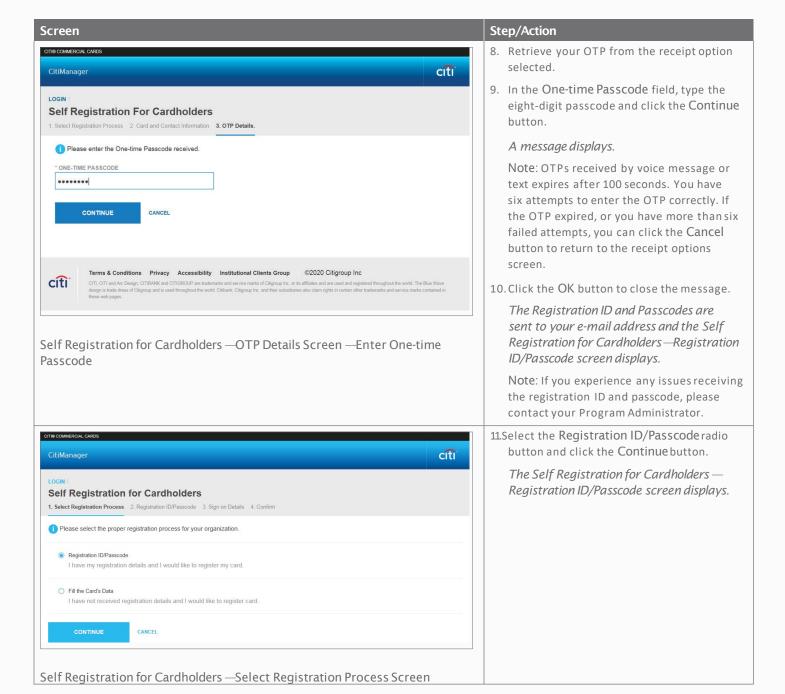

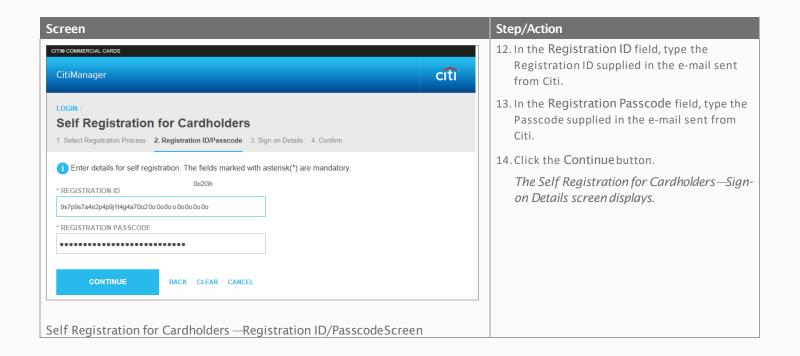

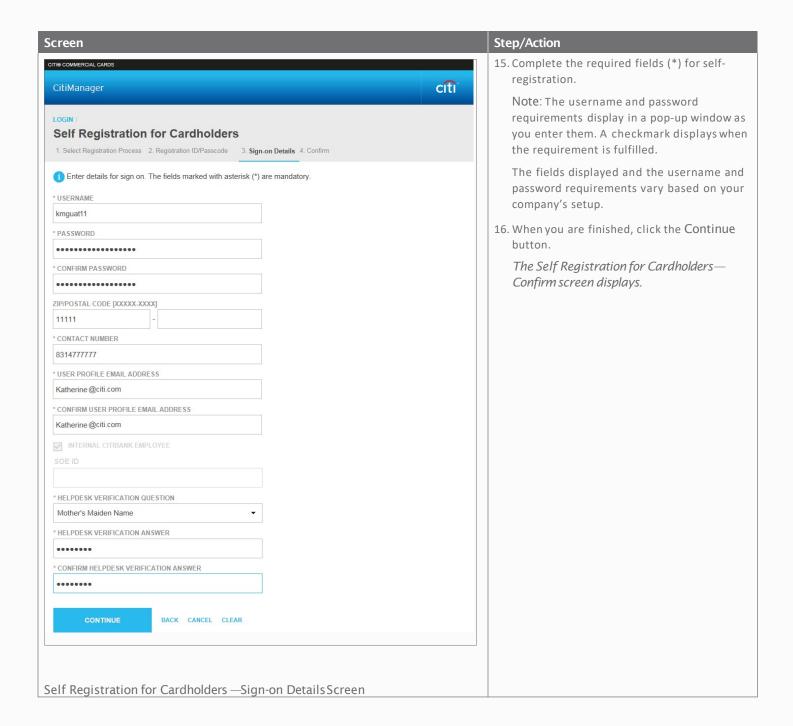

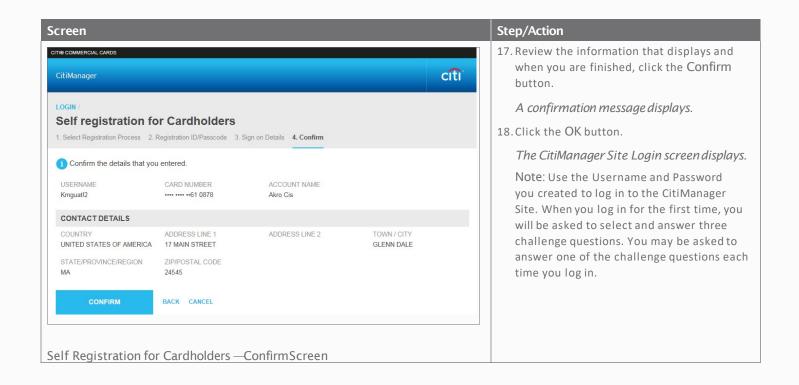

#### **Step-by-Step Instructions**

Self-Registration Using the Card Details Option and CVV/CVC Code (No Mobile Number on File)

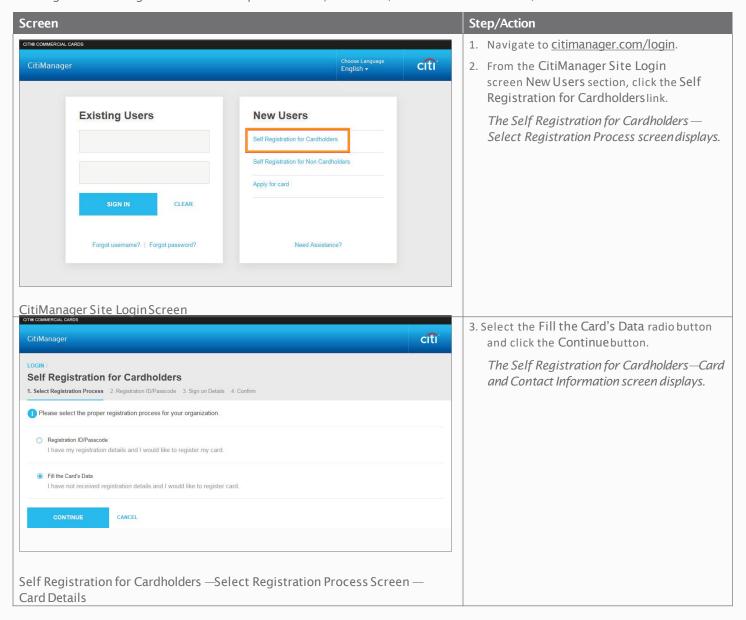

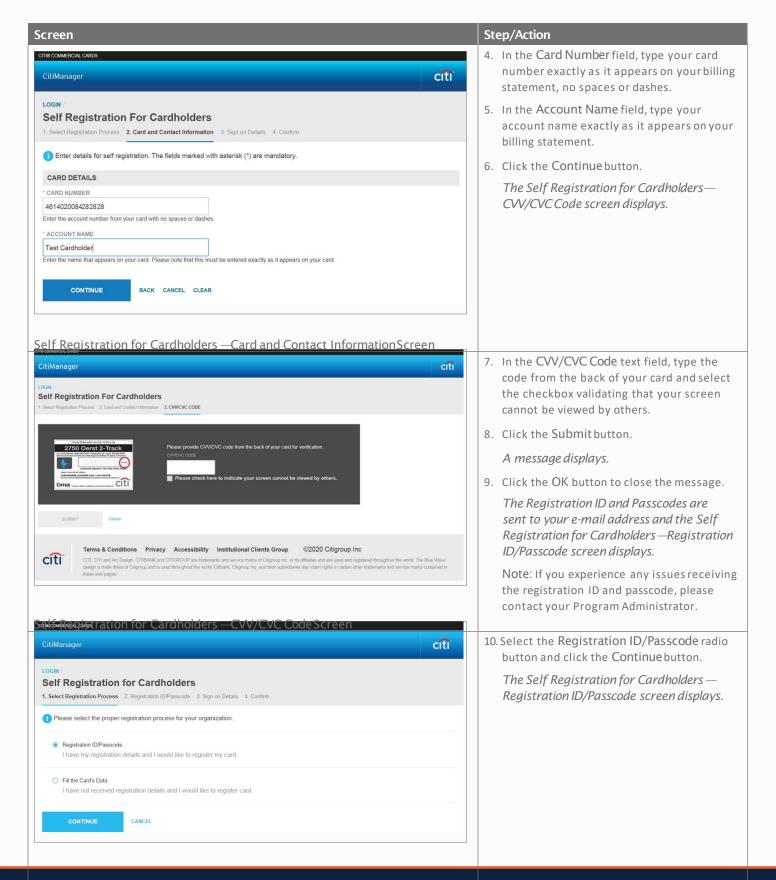

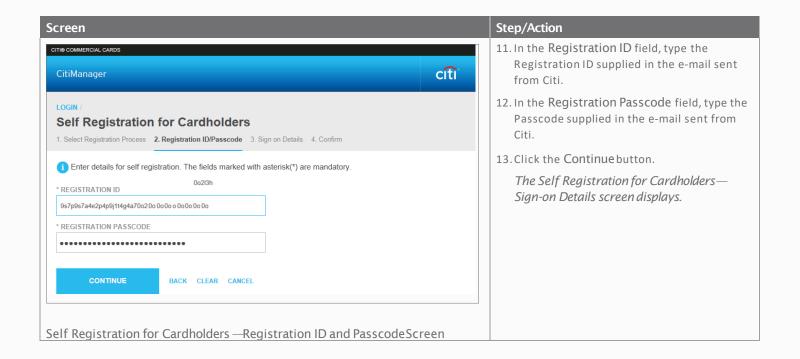

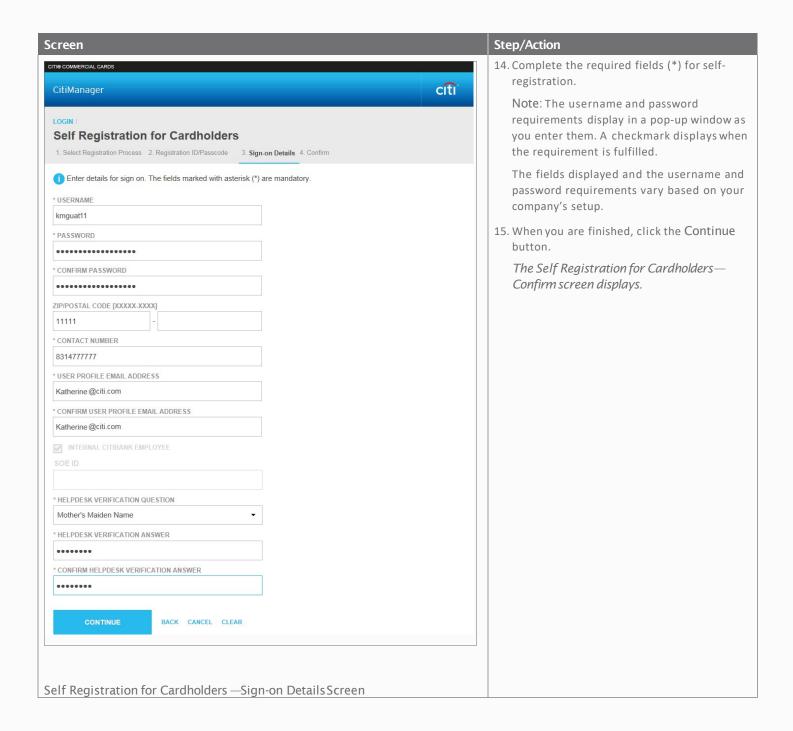

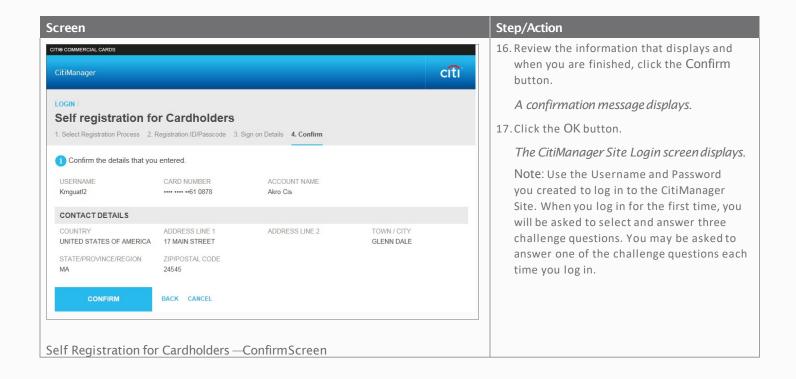

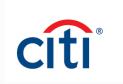